# **Инструкция по эксплуатации**

# *Модель Vizor-3*

# *Правила эксплуатации:*  **- не допускается длительное (более 4 часов) подключение ПВР к зарядному устройству при полном заряде аккумуляторной батареи;**

- используйте только оригинальные крепления для ношения ПВР;

- используйте только оригинальный кабель USB для подключения к ПК или зарядному устройству; - используйте только оригинальное USB зарядное устройство для осуществления зарядки аккумулятора ПВР;

- использование неоригинальных аксессуаров и креплений может привести к выходу устройства из строя; - техническое обслуживание ПВР должно производиться только в авторизованном сервис центре

## *Гарантийные обязательства не действуют в следующих случаях*:

- при наличии в оборудовании механических повреждений;

- при повреждениях, возникших из-за несоблюдения правил настройки и эксплуатации оборудования;

- при повреждениях, вызванных умышленными или ошибочными действиями Покупателя или третьих лиц, небрежным обращением с оборудованием;

- при повреждениях, вызванных обстоятельствами непреодолимой силы (стихия, пожар, молния, и т.п.);

- при повреждениях посторонними предметами, жидкостями, насекомыми, животными;

- при повреждениях, вызванных доработкой оборудования, внесением в него конструктивных изменений или проведением самостоятельного ремонта;

- при повреждениях оборудования вследствие неправильной транспортировки и хранения;

- при повреждениях, вызванных использованием нестандартных (неоригинальных) расходных материалов и комплектующих частей;

- при повреждениях, вызванных превышением допустимых значений питающего напряжения на входах оборудования;

- при повреждениях, возникших из-за использования нелицензионного программного обеспечения и вирусных программ, а также при установке программного обеспечения и/или прошивке неуполномоченными лицами;

- гарантийные обязательства не распространяются на расходные материалы (включая крепления, аккумуляторы, батареи и аксессуары).

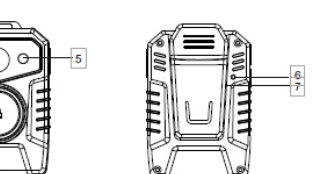

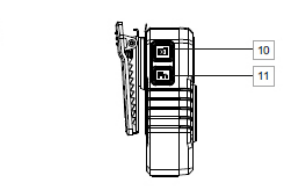

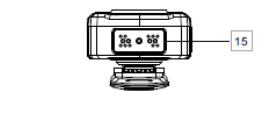

1. Микрофон 2. Объектив 3. Кнопка записи 4. LED индикатор 5. ИК подсветка 6. Сброс 7. Клипса 8. USB порт 9. Шкала заряда 10. Фото/ИК кнопка 11. FN Кнопка

 $\perp$ 12 13 14

- 
- 
- 

## **1) Вкл/Выкл. устройства**

сигнал и провибрирует.

Нажмите и удерживайте кнопку «FN», расположенную на правой панели устройства (в течение примерно 3 секунд, устройство издаст ОДИН звуковой сигнал и провибрирует. Зеленый индикатор вверху устройства включится и останется зеленым до тех пор пока устройство активно.

**2) Запись видео и маркировка важных файлов:** Для записи видео коротко нажмите кнопку «Запись», расположенную на передней панели устройства (под объективом камеры). Устройство подаст 1 звуковой Красный индикатор работы сверху устройства и светодиодное кольцо (№ 4) на передней панели устройства включаются и остаются красными во время записи. Дважды нажмите кнопку «Запись», чтобы остановить запись. Прозвучат два звуковых сигнала и устройство провибрирует. Запись видео НЕ МОЖЕТ быть остановлена, если общее время записи меньше 5 секунд. (Если вы прекратите запись видео в течение 5 секунд, устройство никак не отреагирует). Для маркирования видео как важное нажмите и удерживайте кнопку "Запись" во время записи видео.

# **3) Запись фото и скриншот**

Чтобы сделать фото или скриншот (фото во время записи видео), нажмите кнопку «Фото», расположенную с правой стороны устройства (№ 10). Устройство издаст 1 звуковой сигнал и завибрирует. Красный индикатор работы (№ 14) вверху блока и светодиодное кольцо включаются, а затем выключаются после завершения съемки.

#### **4) ИК-подсветка:**

Нажмите и удерживайте кнопку "Фото" для принудительного включения/отключения подсветки.

## **5) Зарядка:**

Поместите устройство в док-станцию, затем подключите док-станцию к электрической розетке с помощью USB-кабеля (входит в комплект).

Когда камера заряжается, индикатор зарядки (№ 13), расположенный сверху устройства, будет синим. После полной зарядки индикатор зарядки выключится.

## **6) Заряд аккумулятора:**

Устройство оснащено 4 светодиодными индикаторами батареи (№ 9). Короткое нажатие кнопки «FN» (№ 11), отобразит следующую информацию: «Горят 4 диода» Заряд равен 75% -100% «Горят 3 диода» Заряд равен 50% -75% «Горят 2 диода» Заряд равен 25% -50% «Горит 1 диод» Заряд равен 5%- 25% Короткое нажатие кнопки «FN» выключит индикацию.

# **7) Тихий режим (опционально)**

Эта камера поддерживает запись в тихом режиме. При длительном нажатии кнопки «Запись», все индикаторы и ИК-подсветка будут отключены, и только вибрация будет работать, когда вы нажимаете любую кнопку в режиме невидимки.

Нажмите и удерживайте кнопку «Запись», чтобы отключить режим невидимки.

## **8) Сброс настроек**

Если у вас возникли проблемы с устройством, попробуйте сбросить настройки камеры с помощью кнопки сброса (№ 9)

Используйте иглу или скрепку для нажатия кнопки сброса.

## **9) Функция GLONASS/GPS (опционально)**

Если устройство оснащено GLONASS/GPS-модулем, функцию GLONASS/GPS можно активировать, удерживая кнопку «Фотосъемка» и кнопку «FN» в течение 3 секунд. Индикатор GLONASS/GPS-сигнала будет мигать до получения сигнала. Координаты местоположения будут встроены в видео.

Длительно нажмите кнопку «Фотосъемка» и кнопку «FN», чтобы отключить функцию GPS.

## **10) Подключение к ПК**

Для работы с ПВР на ПК должно быть предустановлено программное обеспечение Vizor Рго и/или Vizor Рго РС Tool.

## **Vizor Pro PC Tool**

Запустите файл Vizor Pro PC Tool.exe *Подключение*

Пароль по умолчанию 00000000

После ввода пароля нажмите "Подключить".

После успешной авторизации Вы можете изменить пароль, для этого введите новый пароль в соответствующее поле и нажмите кнопку "Применить" *Редактирование ID*

## ID устройства должно состоять из 7 символов, ID пользователя - из 6. После настройки нажмите кнопку "Применить"

#### *Настройки времени и даты*

При нажатии на кнопку "Синхронизировать время" дата и время на устройстве синхронизируется с временем на ПК

#### *Настройки устройства*

В данном разделе меню можно изменить все настройки устройства, такие как разрешение видео, предзапись, постзапись, качество видео и др., а также включить или выключить GLONASS/GPS или WiFi (опционально).

#### *Режим SD карты и сброс настроек*

Нажмите кнопку "Режим SD карты" для возможности работать с накопителем устройства. Нажмите кнопку "Сбросить настройки" для возврата к заводским предустановкам.

- 12. WiFi индикатор (опционально)
- 13. Заряд/GPS индикация
- 14. Индикация работы
- 15. Подключение ДОК станции